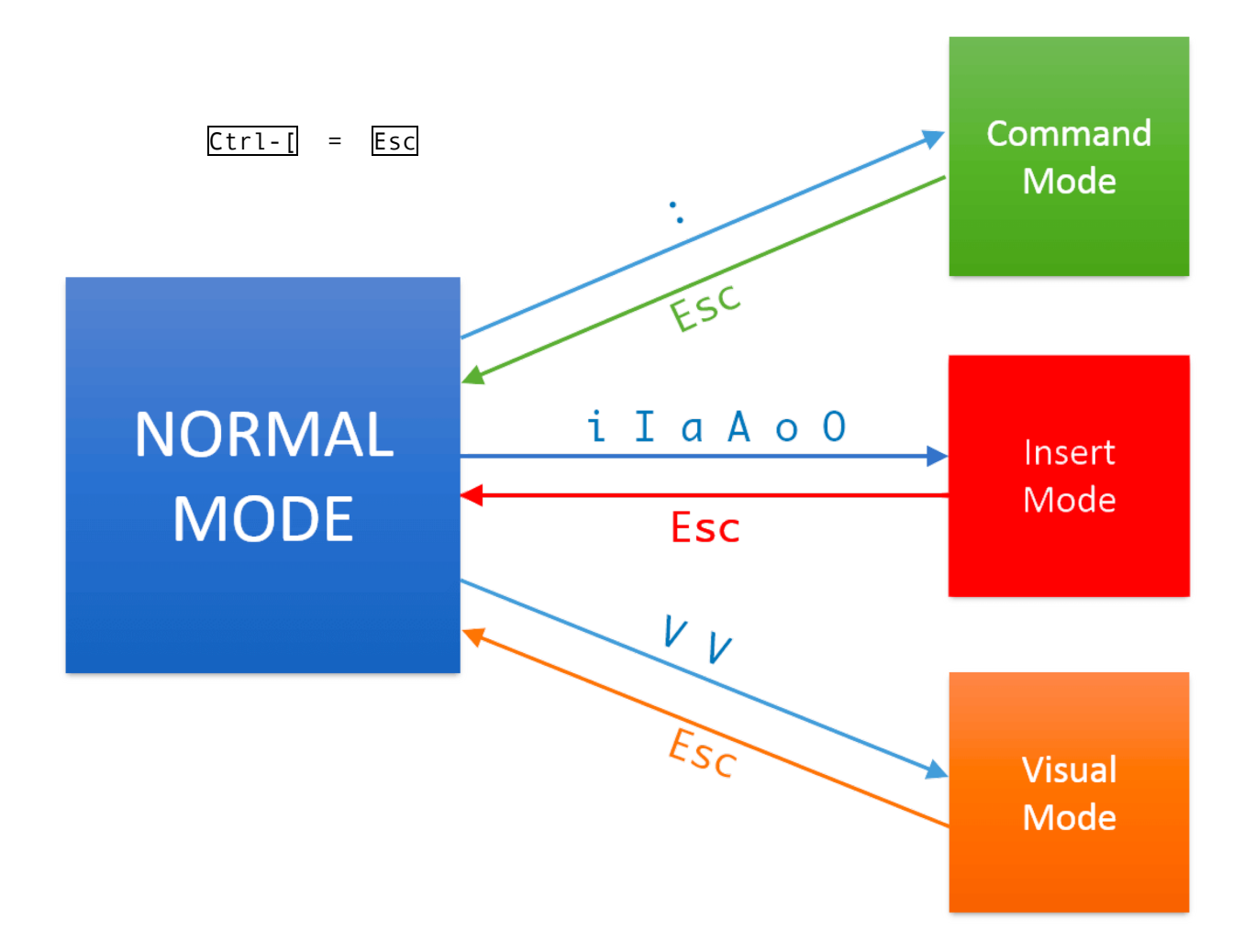

## **Command mode:**

:q quit  $|$  :q! quit without saving (exit Vim) shift - zq :w write (save files) :wq save and quit shift - zz :e {name of file} open file for editing e.g.:e helloworld.c :{number} go to line {number} :help {topic} open help e.g.:help dd

Press enter/return to execute!

# **Insert mode:**

i enter insert mode o / O insert line below / above and enter insert mode A jump to the end and enter insert mode C delete the rest of the line and enter insert mode

# **Normal mode:**

#### **Movement**

```
Basic movement: [h, j], [k], [l] (left, down, up, right)
Words: W (next word), \vertb (back to last word), \verte (end of next word)
Lines: \vert 0 \vert (beginning of line), \vert \Delta \vert (first non-blank character), \vert \text{\$} \vert (end of line)
Scroll: Ctrl-u (up), Ctrl-d (down)
File: gg (beginning of file), G (end of file)
Previous / Next paragraph: \{ \mid / \mid \}{number}G: go to line {number}
Find: f{character}, t{character}, F{character}, T{character}
Find and jump to forward/backward {character} on the current line
Search: /{regex}, and then
       n / N for next / previous navigating matches
```
## **Edit**

```
x delete character
|r| substitute character (|R| enter Replace mode)
u undo, <ctrl-r> to redo
\overline{y} copy / "yank" ( d can cut before pasting) => yy yank the whole line
dd delete or cut the whole line
p / P paste below / above
\mathrel{\mathop{\rule{1pt}{\text{\rule{1pt}{1.5pt}}}}\mathrel{\cup}} flips the case of a character
```
### **Counts and Combo**

You can combine nouns + verbs + number - it will repeat the verb + nouns action the number of times . e.g. dw delete word, d\$ delete to end of line, d0 delete to beginning of line c{motion} change {motion} e.g. cw change word 3j move 3 lines down 6w move 6 words forward 9dw delete 9 words ci( change the contents in the current pair of parentheses ci[ change the contents in the current pair of square brackets da' delete a single-quoted string, including the surrounding single quotes

## **Visual modes:**

It's like using mouse to select a certain area of content: v enter visual mode  $\overline{M}$  enter visual line mode Ctrl-v enter visual block mode And then use movement keys to make selection.

And then **edits**

```
Useful resourcese: 
Vimtutor in CLI
https://vim-adventures.com/
https://www.vimgolf.com/
https://vim.fandom.com/
https://vi.stackexchange.com/
```